### **Задание на практическое занятие «Создание комбинированных документов»**

1. Цель работы:

Создание документов, необходимых в процессе поиска работы

2. План работы:

Создать в текстовом редакторе документы

- Резюме
- Заявление о приеме на работу
- Объявление с предложением услуг
- Визитная карточка

### **Создание резюме.**

Создать резюме со своими данными. В качестве примера оформления использовать файл Резюметехнолог.pdf.

 Основной текст резюме поместить в таблицу (см. ниже) По окончании набора текста установить стиль обрамления таблицы –нет.

#### **ФИО**

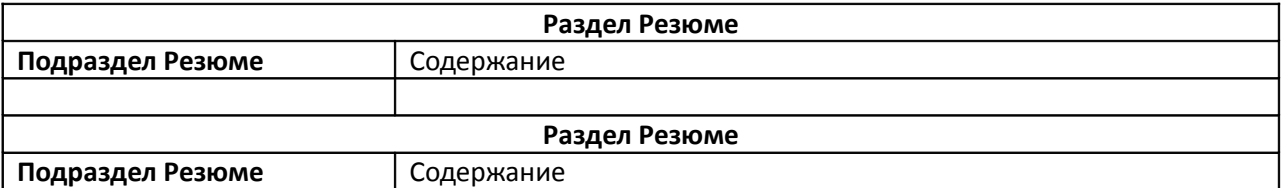

Результат сохранить в файл РезюмеФИО.odt

### **Создание заявления о приеме на работу**

Создать заявление о приеме на работу на должность электрика по образцу в файле obrazetszayavleniya-na-priem-na-rabotu.pdf.

Использовать шрифт TimesNewRoman – 12 pt.

Результат сохранить в файл ЗаявлениеФИО.odt

### **Создание объявления с предложением услуг**

Создание рекламное объявление об открытии нового кафе. Текст взять из файла Объявление об открытии ресторана.jpg (первый абзац)

В качестве примера оформления использовать файл Объявление.jpg.

Внедрить в тест изображение из файла Рисунок для объявления.jpg.

Свойства изображения: Обтекание текстом – сквозное, на фоне.

Для создания объявления использовать таблицу следующей структуры

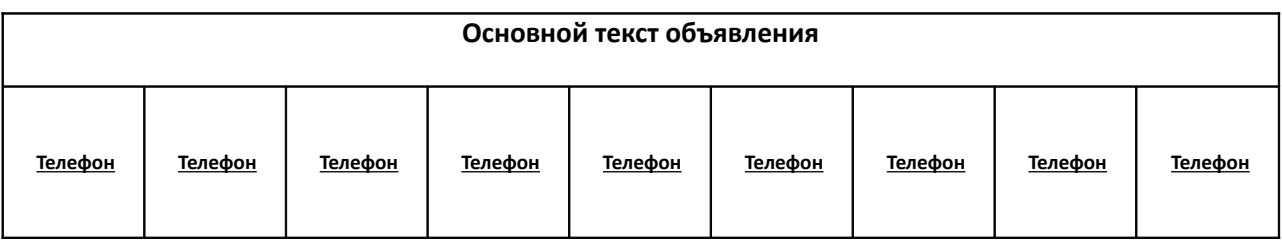

Для форматирования текста в графах с телефоном использовать настройки:

Таблица\Свойства\На странице\Направление текста\Справа-Налево вертикально

Результат сохранить в файл ОбъявлениеФИО.odt

# **Создание рекламной листовки**

Создать рекламную листовку объявление об открытии нового кафе. Текст и пример оформления взять из файла Объявление об открытии ресторана.jpg

# **Создание визитной карточки**

Создать визитку по приложенному образцу (файл – визитка jpeg)

 Размеры визитки - 90×50 мм. Для формирования текста использовать таблицу с одной ячейкой заданного размера. Для установки размера использовать Свойства таблицы: Таблица\Выравнивание – по левому краю, Ширина – 90 мм; Столбцы – ширина столбцов – 50 мм

Поместить на визитку изображение из файла Рисунок для визитки.jpg.

### Свойства изображения: Обтекание текстом – сквозное, на фоне

Результат сохранить в файл ВизиткаФИО.odt